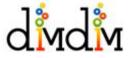

# **Using Dimdim**

# X What do I need?

- You need a head set with a microphone (make sure that the set has two plugs: one for ear phones and one for microphone). A head set with an USB-plug may not work properly. Please, don't use the computer's build in microphone as it causes a lot of echo.
- 2. A computer with an access to the internet.

## **X** I have been invited to a Dimdim Meeting. How do I join the meeting?

## You can join a meeting in three ways (pick one alternative)

- 1. Click the join link on the invitation mail
- Go to Dimdim.com → click on the join button → give the meeting room id → click join
- 3. Copy **the join URL** at the bottom of **the invitation email**. Paste it on your browser and hit Enter

## How do I ask a question or raise hand within a meeting?

#### Steps:

- 1. Click on the green icon beside your name at the left of meeting console
- 2. It will bring up a window

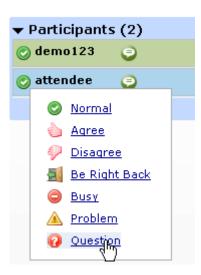

3. Select question. Your green icon will be changed to red question icon.

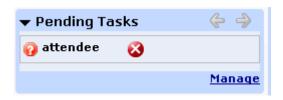

4. Presenter will see you in his pending task.

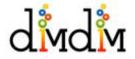

#### When I attempt to join a meeting, I get the error message, "There is no meeting room by this name. Please check the Dimdim ID and time of the meeting before joining"?

This error message is displayed when you attempt to join a meeting which has not yet been started by the presenter.

### You can join a meeting only after it has been started by the presenter.

### **X** Do I need to download anything to use Dimdim?

Attendees don't have to install anything. As long as they have the **browser** (Internet Explorer, Firefox or Safari) along with **flash player** 9.0 (available for free download at <u>http://www.adobe.com/products/flashplayer/</u>) everything will work fine for them.

#### **X** Why do I need to install a plug-in when your site says "No Plug-in?"

This plug-in lets you share your desktop screen if you so choose. *Attendees do not need to install any software to attend.*